## How to Use BlackBoard AI Design Assistant to Create Module Images

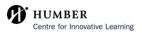

If you have a module you would like to add an image to, select the elipses (...) on the right side of the module.

#### uction to Biology

1

den from students 🔻

ek, we will provide an overview of the field of biology, its branches, and the basic principles that govern living organisms. explore the scientific method and how it applies to the study of biology. Topics covered include the characteristics of life, sls of biological organization, and the importance of biological interactions.

#### ructure and Function

den from students 🔻

veek, we will delve into the fascinating world of cells. We will learn about the structure and function of prokaryotic and tic cells. Topics covered include cell membranes, organelles, cellular respiration, and photosynthesis. We will also explore erences between animal and plant cells.

| Ð |  |
|---|--|
|   |  |
|   |  |

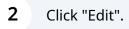

#### den from students 🕶

3

ek, we will provide an overview of the field of biology, its branches, and the basic principles that govern living organisms. explore the scientific method and how it applies to the study of biology. Topics covered include the characteristics of life, sls of biological organization, and the importance of biological interactions.

| ucture and Function                                                                                                |   |             | ſ     |
|----------------------------------------------------------------------------------------------------|---|-------------|-------|
| en from students 👻                                                                                                 |   |             | ~ ~   |
| eek, we will delve into the fascinating world of cells. We will learn about tl                                     | Ø | <u>Edit</u> | ł     |
| tic cells. Topics covered include cell membranes, organelles, cellular respirences between animal and plant cells. | 匬 | Delete      | lore  |
| $\odot$                                                                                                    |   |             |       |
|                                                                                                    |   |             |       |
| cs and Heredity                                                                                                    |   |             |       |
| en from students 🔻                                                                                                 |   |             | ··· V |

### A pop-up window will appear on your right. Scroll down and click "Add image".

| explore the scientific method and how it applies to the study of biolo<br>s of biological organization, and the importance of biological interac                                                  |           |      |  |
|----------------------------------------------------------------------------------------------------|-----------|------|--|
| ucture and Function<br>len from students <del>*</del>                                                                                                    | Image     |      |  |
| eek, we will delve into the fascinating world of cells. We will learn ab<br>tic cells. Topics covered include cell membranes, organelles, cellular<br>rences between animal and plant cells.<br>① | Add image |      |  |
| cs and Heredity<br>len from students ▼<br>ek, we will explore the principles of genetics and heredity. We will dis<br>ption, and translation. Topics covered include Punnett squares, inher       | Cancel    | Save |  |

## Using Unsplash for Image Generation

4 From the drop-down menu under 'Image Source', you may select 'Stock images from Unsplash'.

| nents Discussions Grad | ebook Messages Analytics Groups   | _                                                                                                    | also explore the d                        |
|------------------------|-----------------------------------|----------------------------------------------------------------------------------------------------|-------------------------------------------|
| Course                 | Insert image X                    |                                                                                                    | plant cells.<br>Maximum 750 char          |
|                        | Image Source                      |                                                                                                    |                                           |
|                        | Upload from Device                |                                                                                                    | Advance in sec                            |
|                        | ப் Upload from Device             | anches, ai                                                                                                    | Students can acces                        |
|                        | <u>Stock images from Unsplash</u> | and a second second second second second second second second second second second second second second second | A course link canno<br>when a forced sequ |
|                        | ✦ Generate images                 |                                                                                                    | Forced Sequen                             |
|                        | 0ľ                                |                                                                                                    |                                           |
|                        | Upload file                       |                                                                                                    | Image                                     |
|                        |                                   | ll learn ab                                                                                                    |                                           |
| <u>e</u>               |                                   | s, cellular                                                                                                    |                                           |
|                        |                                   |                                                                                                    |                                           |

**5** Based on the title and description of the module, the 'Search' bar will already be populated with AI generated text.

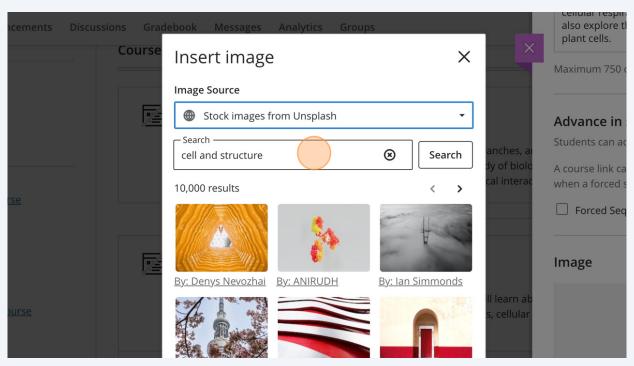

If you choose, you can insert your own text in the 'Search' bar to find royalty-free images from Unsplash.

**6** Select the image you would like to use as the Module Image and click "Next".

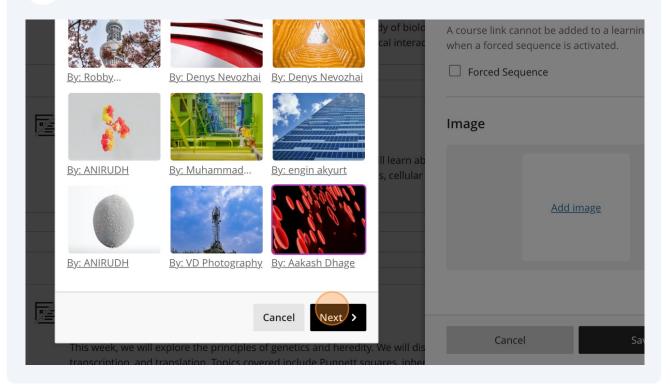

# 7 You can select what is included in the image by moving the box found on the image, or increasing/decreasing the zoom of the image with the slider.

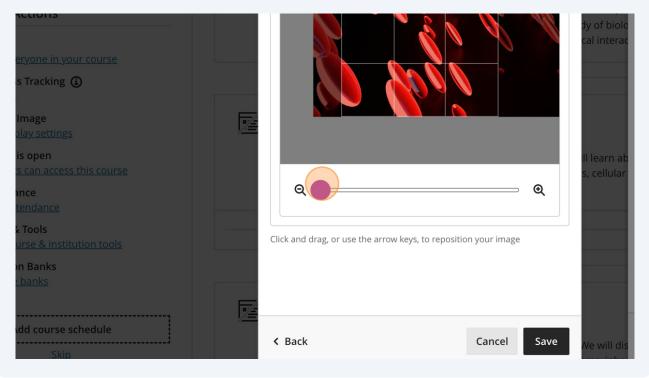

# When you are happy with your selections, click "Save", and this will become the image for your module!

8

|              |                                         |                   | dy of biolc<br>cal interac |       | not be added to a learning<br>equence is activated.<br>Jence |
|--------------|-----------------------------------------|-------------------|----------------------------|-------|--------------------------------------------------------------|
| Click ar     | d drag, or use the arrow keys, to repos | Sition your image | ll learn ab<br>s, cellular |       | <u>Add image</u>                                             |
| ♥/=<br>< Bac | k                                       | Cancel Save       | We will dis                | Cance | Save                                                         |

## **Using AI Generated Images**

**9** From the drop-down menu below 'Image Source', click "Generate images" to create AI Generated Images.

| Course        | Insert image               | × | ×                          | plant cells.                     |
|---------------|----------------------------|---|----------------------------|----------------------------------|
|               | Image Source               |   |                            |                                  |
|               | 📫 Upload from Device       | ^ |                            | Advance in                       |
|               | ப Upload from Device       |   | anches, ai                 | Students can a                   |
|               | Stock images from Unsplash |   | dy of biolo<br>cal interac | A course link c<br>when a forced |
| irse          | Generate images            |   |                            | Forced Se                        |
|               | or                         |   |                            |                                  |
|               | Upload file                |   |                            | Image                            |
|               |                            |   | ill learn ab               |                                  |
| <u>course</u> |                            |   | s, cellular                |                                  |
|               |                            |   |                            |                                  |
|               |                            |   |                            |                                  |

(i) Tip!

The AI Design Assistant will use the title of the course and the description to generate images automatically, without any additional input.

**10** If you would like to have a specific AI Generated Image, you can type in key words into the 'Describe an image' search bar and click 'Generate'.

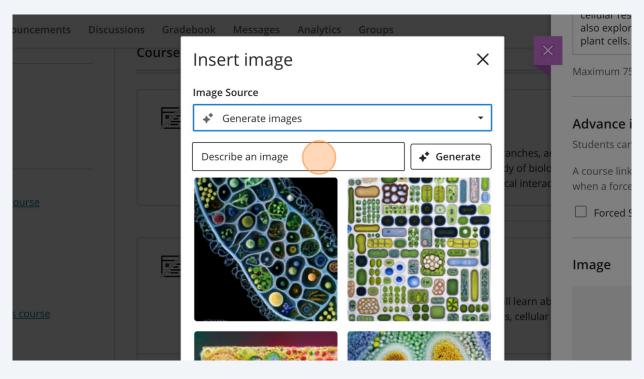

### **11** Click on the image you would like to use as your module image and click "Next".

| dy of biolocial interaction of the second second seco                                                                                                    | A course link cannot be added to a learnin when a forced sequence is activated. |
|----------------------------------------------------------------------------------------------------|---------------------------------------------------------------------------------|
| Image: Sector of the sector of the sector | Image                                                                           |
| Cancel Next ><br>This week, we will explore the principles of genetics and heredity. We will dis<br>transcription, and translation. Topics covered include Punnett squares, inhere                                                                                                    | Accessibility An image description makes it easier to connect t Cancel Sa       |

# 12 You can change the view of the image by zooming in or out, and by moving the box on top of the image.

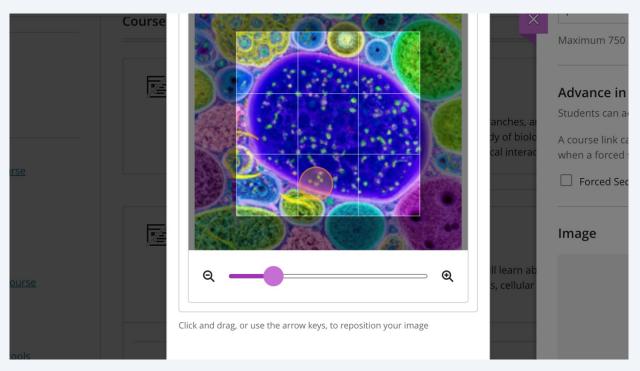

# 13 When you have made your edits to the image, click "Save" to save this image as your Module Image.

|                                                                                                    |               | ly of biolo<br>cal interac | A course link cannot be added to a learni<br>when a forced sequence is activated.  Forced Sequence Image |
|----------------------------------------------------------------------------------------------------|---------------|----------------------------|----------------------------------------------------------------------------------------------------|
| Click and drag, or use the arrow keys, to reposition                                                                            | on your image | ll learn ab<br>s, cellular |                                                                                                    |
|                                                                                                    |               |                            | Accessibility                                                                                            |
| <ul> <li>Back</li> <li>This week, we will explore the principles of<br/>transcription, and translation. Topics cover</li> </ul> |               |                            | Cancel S.                                                                                                |

### **14** Click "Save" before exiting out of the Module Editor.

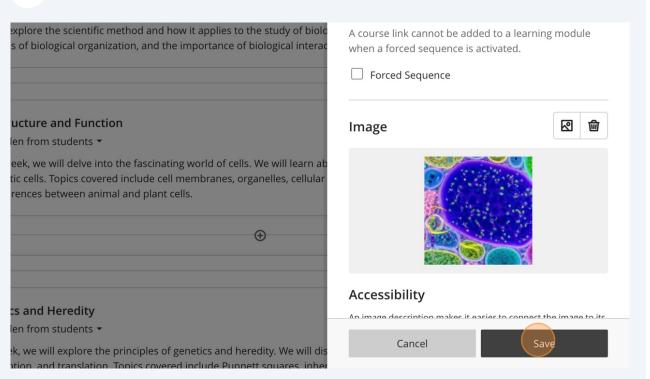

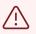

### Alert!

The AI Design Assistant has been unsuccessful at creating culturally appropriate images. Please be culturally sensitive when including images of different cultures and groups that are AI Generated.

15

# Congratulations! You have successfully used the AI Design Assistant Image Generation feature!